$\mathbb{A}$  app

 $APP$ 

 $\frac{4}{\pi}$  , and  $\frac{4}{\pi}$  , and  $\frac{4}{\pi}$  , and  $\frac{4}{\pi}$  , and  $\frac{4}{\pi}$  , and  $\frac{4}{\pi}$  , and  $\frac{4}{\pi}$  , and  $\frac{4}{\pi}$  , and  $\frac{4}{\pi}$  , and  $\frac{4}{\pi}$  , and  $\frac{4}{\pi}$  , and  $\frac{4}{\pi}$  , and  $\frac{4}{\pi}$  , and  $2$  , we have  $\frac{u}{k}$  , we have  $\frac{u}{k}$  , we have  $\frac{u}{k}$ 3、如果想要开通股票账户的话,那就点击第二个"股票户",输入当前的手机号  $4\,$ 

**股票在手机上怎样开户怎么用手机开通股票账户。-股识**

 $5$  ,  $\frac{a}{\sqrt{2\pi}}$  ,  $\frac{a}{\sqrt{2\pi}}$ 

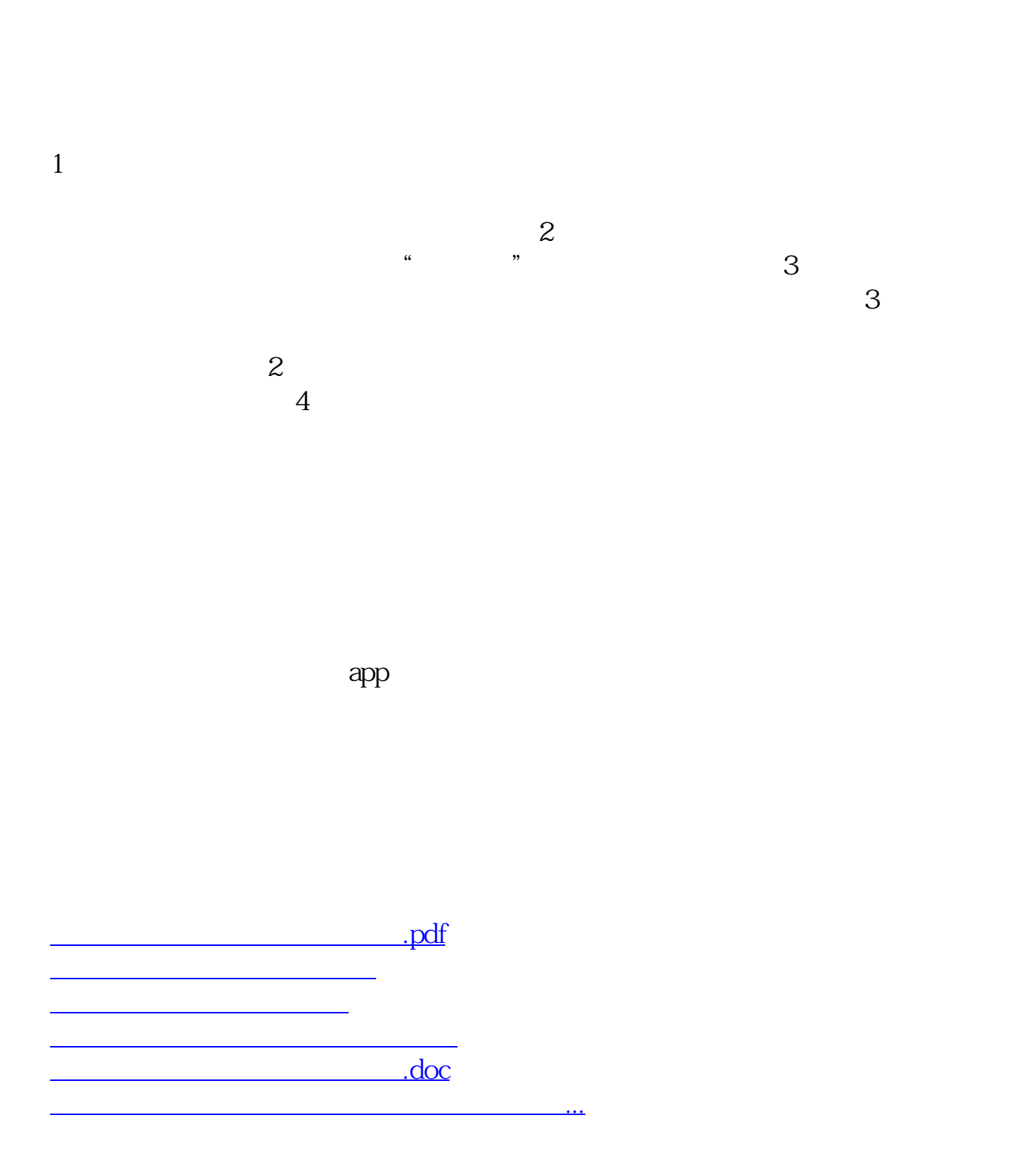

<https://www.gupiaozhishiba.com/chapter/31005544.html>